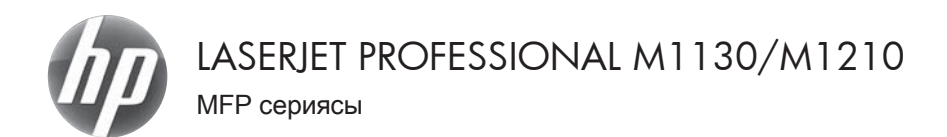

## Қысқаша анықтама нұсқаулығы

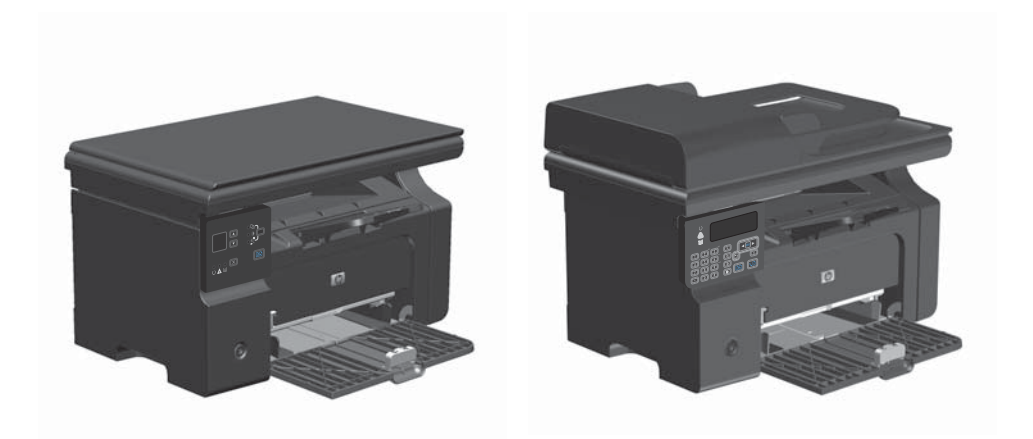

# **Windows амалдық жүйесінде арнайы қағазға, жапсырмаларға немесе мөлдір үлдірлерге басып шығару**

- **1.** Бағдарламадағы **Файл** мəзірінен **Басып шығару** командасын таңдаңыз.
- **2.** Өнімді таңдап, **Сипаттар** немесе **Ерекшеліктер** түймешігін басыңыз.

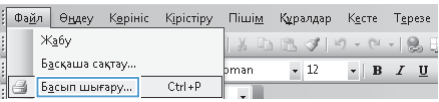

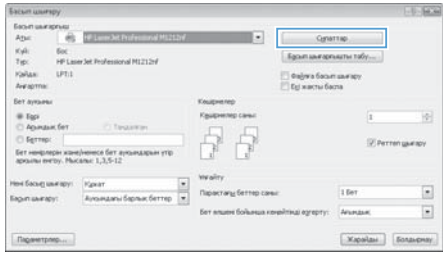

**3. Қағаз/сапа** жиекбелгісін басыңыз.

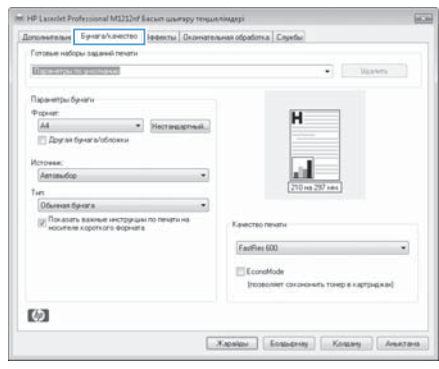

**4. Түрі** ашылмалы тізімінен пайдаланып отырған қағаз түрін таңдап, **OK** түймешігін басыңыз.

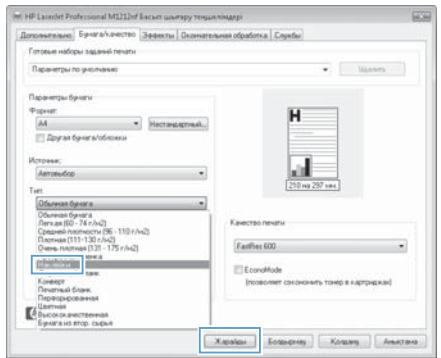

## **Windows амалдық жүйесінде қағаздың екі жағына қолмен басып шығару (дуплекс)**

**1.** Қағаздың бетін кіріс науасына жоғары қаратып салыңыз.

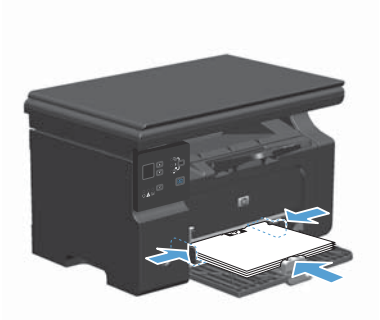

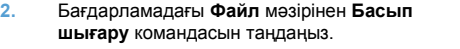

- **3.** Өнімді таңдап, **Сипаттар** немесе **Ерекшеліктер** түймешігін басыңыз.
- -<br>Файл Өндеү Көрініс Кірістіру Пішім Құралдар Кесте Терезе Жабу  $X = 2 \times 10 - 12$ Б<u>а</u>сқаша сақтау... pman  $\sim$  12  $\bullet$  B  $I$  U - Gacып шығару... Ctrl+P тū

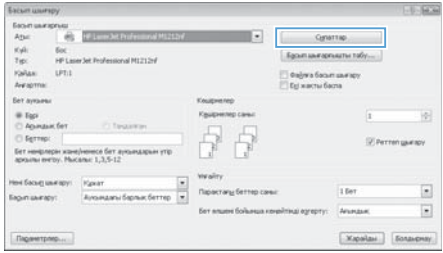

HP Languet Professional M1212of Eastern up Sonowanane | Sparahavecos | 300mm Dromatemento(Spacers | Depute Готовые наборы заданый печаты **Gessenener**  $\bullet$   $\Box$  Coupons Пильневы достались The art as of our croporer (rayinge) [7] Depenses campus .<br>Texas da ana Binn 1 **CONTACTOR B** Excesses **Breaser** same **DAndorest** C Roespot wa 190 rpagatoe 两  $\fbox{\parbox{0.5cm} {\begin{tabular}{|c|c|c|} \hline Xspimes & Espage \\ \hline \end{tabular}} \hline \begin{tabular}{|c|c|} \hline Xspimes & Espage \\ \hline \end{tabular}} \hline \begin{tabular}{|c|c|c|} \hline Xspsize & Espage \\ \hline \end{tabular}} \hline \end{tabular}$ 

**4. Бітіру** жиекбелгісін басыңыз.

- **5. Екі жағына басып шығару (қолмен).** параметрі жанына құсбелгі қойыңыз. Тапсырманың бірінші жағын басып шығару үшін **OK** түймешігін басыңыз.
- M HP Lasenet Professional M1212nf Bacum www.py тенцикліндері Дотомилине: Бунгаличество | Зефекты | Окончением обработка | Слунбы -<br>Готовые наборы заданий печати  $E_{\text{R}}$  $\bullet$   $\Box$  Copports Паранизидокания E flevers на обени сторонах (прумую) Thepmen coopy Desarra das sera Bann and the control 1. - Страни на люте **CONTACTOR B** Kerseas **Brown arrest from**  $n$ Androuse C Roespot wa 190 rpagatoe 码  $[$  .<br>Kapalas  $]$  [  $\&$  Ecuseping ] <br> <br> $[$   $\&$  Ecuseping  $]$

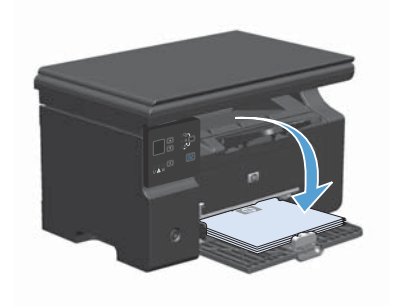

**6.** Басып шығарылған қағаз дестесін шығыс науасынан шығарып алыңыз, содан кейін қағаздың бағытымен оның басып шығарылған бетін төмен қаратып кіріс науасына салыңыз.

**7.** Компьютерден тапсырманың екінші жағын басып шығару **Жалғастыру** түймесін басыңыз.

### **Windows кітапшасын жасау**

- **1.** Бағдарламадағы **Файл** мəзірінен **Басып шығару** командасын таңдаңыз.
- **2.** Өнімді таңдап,**Сипаттар** немесе **Ерекшеліктер** түймешігін басыңыз.

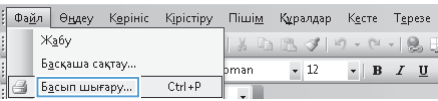

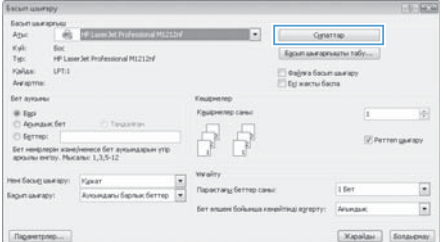

**3. Бітіру** жиекбелгісін басыңыз.

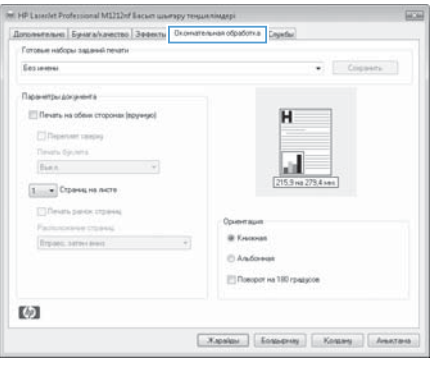

**4. Екі жағына басып шығару (қолмен).** параметрі жанына құсбелгі қойыңыз.

**5. Кітапшаны басып шығару** ашылмалы тізіміндегі бүктеу опциясын таңдаңыз. **Бет/парақ** автоматты түрде**Бір парақта 2 бет** опциясына өзгереді.

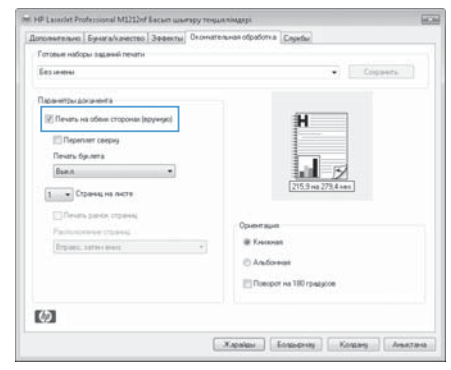

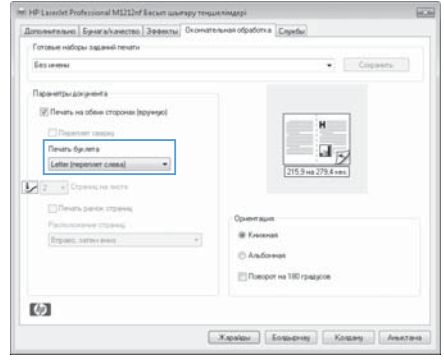

# **Көшірмелерді үлкейту немесе кішірейту (M1130 сериясы)**

**1.** Құжатты сканер əйнегіне салыңыз.

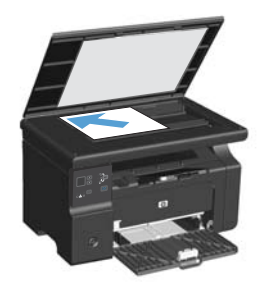

**2.** Кішірейту/үлкейту шамы жанғанға дейін Орнату түймешігін қайта-қайта басып тұрыңыз.

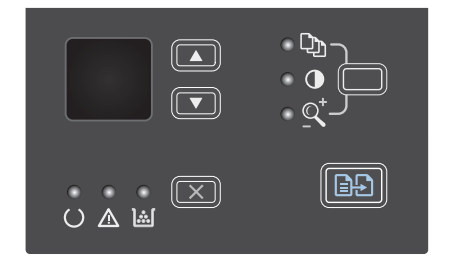

- **3.** Көшірменің өлшемін үлкейту үшін жоғары көрсеткіш түймешігі түймешігін, ал кішірейту үшін төмен көрсеткіш түймешігі түймешігін басыңыз.
- **4.** Көшірмені бастау үшін Көшіруді бастау түймешігін басыңыз.

# **Көшірмелерді үлкейту немесе кішірейту (M1210 сериясы)**

**1.** Қағазды сканердің шынысы немесе құжаттарды автоматты түрде беру құрылғысына салыңыз.

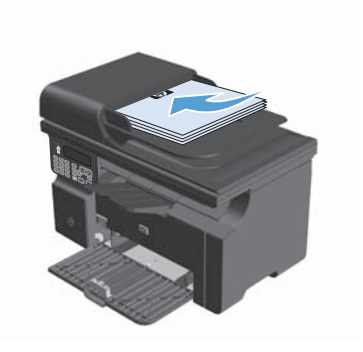

**2.** Көшіру параметрлері **мәзірін ашу үшін Кішірейту/үлкейту** түймешігін бір рет басыңыз.

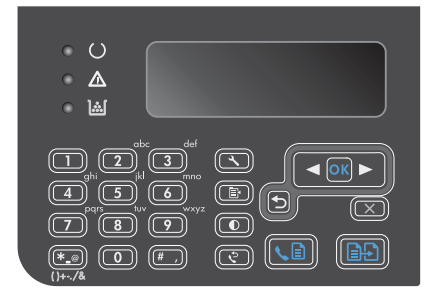

- **3.** Дұрыс болатын кішірейту немесе үлкейту опциясын таңдау үшін көрсеткіш түймешіктерді пайдаланып, OK түймешігін басыңыз.
- **4.** Көшірмені бастау үшін Көшіруді бастау түймешігін басыңыз.

## **Көшірме сапасының параметрін өзгерту (M1210 сериясы)**

1. Көшіру параметрлері  $\mathbf{r}$  түймешігін екі рет басып, **Көшіру сапасы** мəзірін ашыңыз.

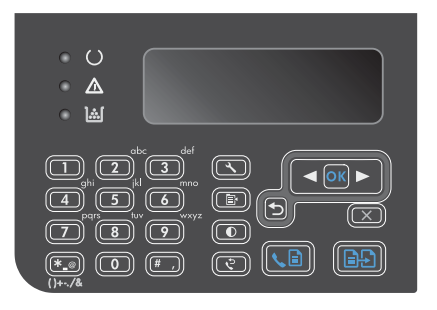

**2.** Көшірме сапасының опциясын таңдау үшін бағыт көрсеткіш түймешіктерін пайдаланып, OK түймешігін басыңыз.

> **ЕСКЕРІМ:** Параметр екі минуттан кейін стандартты мəнге оралады.

#### **Екі жақты түпнұсқаны екі жақты құжатқа көшіру**

**1.** Құжаттың бірінші бетін сканердің əйнегі немесе құжаттарды автоматты түрде беру құрылғысына салыңыз (M1210 сериясы).

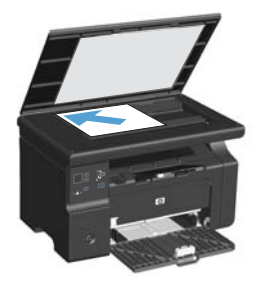

- **2.** Көшіруді бастау түймешігін басыңыз.
- **3.** Түпнұсқаны аударыңыз, содан кейін оны сканердің əйнегі немесе құжаттарды автоматты түрде беру құрылғысына қайтадан салыңыз.
- **4.** Көшірілген бетті шығыс науасынан алып, бетін төмен қаратып кіріс науасына салыңыз.

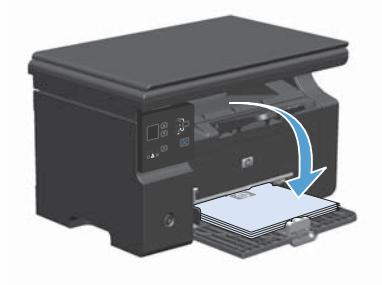

- **5.** Көшіруді бастау түймешігін басыңыз.
- **6.** Көшірілген бетті шығару науасынан алыңыз, содан кейін оны қолмен тексеру үшін бір жағына қойыңыз.
- **7.** Түпнұсқаның барлық беттері көшіріліп болғанша, түпнұсқа құжаттың беттік ретін сақтай отырып, 1-6 қадамдарды қайталаңыз.

#### **Сканерлеу сапасы**

Уақыт өте сканер əйнегі мен ақ пластмасса тірегінде дақтар жинақталып, жұмысына əсер етуі мүмкін. Сканер əйнегі мен ақ пластмасса тірегін тазалау үшін келесі іс ретін орындаңыз.

**1.** Өнімді өшіру үшін ажыратқышты пайдаланып, одан кейін қорек сымын электр розеткасынан ажыратыңыз.

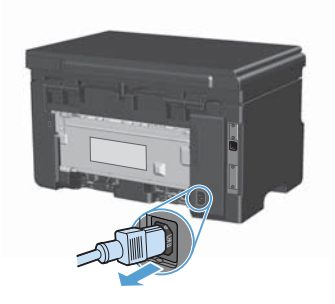

- **2.** Сканердің қақпағын ашыңыз.
- **3.** Сканердің əйнегі мен ақ пластмасса тірегін тазартқыш сұйықтыққа батырылған жұмсақ шүберекпен сүртіңіз.

**ЕСКЕРТУ:** Өнімнің кез келген бөлігін тазалау барысында тырнаушы затарды, ацетонды, бензинді, аммиакты көміртек тетрахлоридін пайдаланбаңыз; олар өнімді зақымдауы мүмкін. Сұйықтықтарды тікелей шыныға немесе үстелге қоймаңыз. Олар астына төгіліп, өнімді зақымдауы мүмкін.

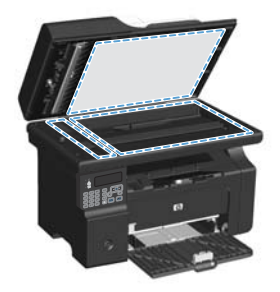

- **4.** Дақ түсірмес үшін əйнекті немесе ақ пластмасса тіректі былғары немесе целлюлоза шүберекпен құрғатыңыз.
- **5.** Өнімді розеткаға жалғап, өнімді қосу үшін ажыратқышты пайдаланыңыз.

# **Факстің телефон кітабын жасап, оны өңдеу үшін басқару тақтасын пайдалану**

**1.** Басқару тақтасындағы Орнату түймешігін басыңыз.

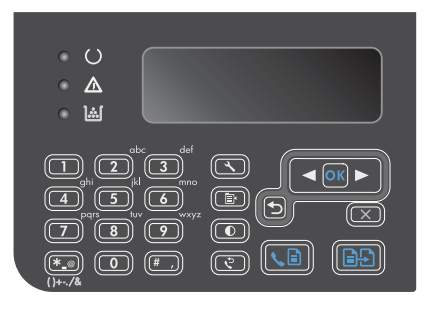

- **2. Телефон кітабы** мəзірін таңдап алу үшін көрсеткіш түймешіктерді пайдаланып, OK түймешігін басыңыз.
- **3. Қосу/Өзгерту** мəзірін таңдап алу үшін көрсеткіш түймешіктерді пайдаланып, OK түймешігін басыңыз.
- **4.** Факс нөмірі мен атын енгізіп, OK түймешігін басыңыз.

## **Планшетті сканерден факс жіберу**

**1.** Құжатты төмен қаратып сканер əйнегіне салыңыз.

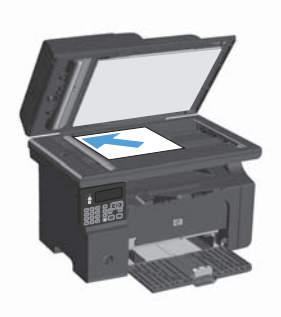

- **2.** Орнату түймесін басыңыз.
- **3. Телефон кітабы** мəзірін таңдап, OK түймешігін басыңыз.
- **4.** Тізімнен телефон кітабының жазбасын таңдаңыз. Егер жазба болмаса, нөмірді теру үшін басқару тақтасындағы пернетақтаны пайдаланыңыз.
- **5.** Басқару тақтасындағы Факс жіберу түймешігін басыңыз. Өнім факс тапсырмасын орындауды бастайды.

# **Құжаттарды автоматты түрде беру құрылғысындағы факс**

**1.** Құжаттарды автоматты түрде беру құрылғысына түпнұсқалардың бетін жоғары қаратып салыңыз.

> **ЕСКЕРІМ:** Құжаттарды автоматты түрде беру құрылғысының сыйымдылығы 75 г/м<sup>2</sup> немесе 20 фунттық баспа қағазының 35 парағын құрайды.

**ЕСКЕРТУ:** Өнімнің зақымдалуын болдырмау үшін түзету таспалары, түзету сұйықтығы, қағаз қыстырғыштары немесе қапсырмалары бар түпнұсқаларды пайдаланбаңыз. Оған қоса, құжаттарды автоматты түрде беру құрылғысына фотосуреттерді, шағын түпнұсқаларды немесе сынуға бейім түпнұсқаларды салмаңыз.

**2.** Бағыттағыштарды қағазды қысып тұратындай етіп реттеңіз.

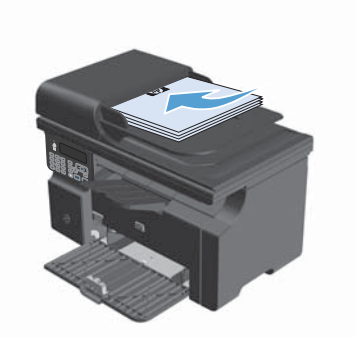

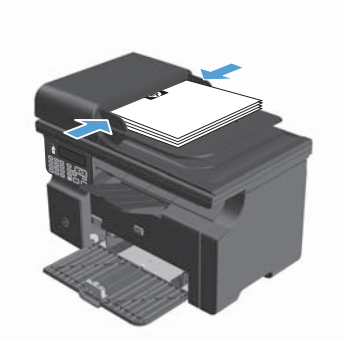

- **3.** Орнату түймешігін басыңыз.
- **4. Телефон кітабы** мəзірін таңдап, OK түймешігін басыңыз.
- **5.** Тізімнен телефон кітабының жазбасын таңдаңыз. Егер жазба болмаса, нөмірді теру үшін басқару тақтасындағы пернетақтаны пайдаланыңыз.
- **6.** Басқару тақтасындағы Факс жіберу түймешігін басыңыз. Өнім факс тапсырмасын орындауды бастайды.

© 2016 Copyright HP Development Company, L.P.

www.hp.com

Edition 2, 2/2016<br>Бөлік нөмірі: СЕ841-90970

Windows  $\circledR$  — Microsoft корпорациясының АҚШ-та тіркелген сауда белгісі.

Авторлық құқық жөніндегі заңдарға сәйкес жағдайлардан басқа кезде, алдын ала жазбаша турде алынған руксатсыз, көшіруге, бейімдендіруге немесе аударуға рұқсат етілмейді.

Мұнда берілген ақпарат ескертусіз өзгертілуі мүмкін.

НР өнімдері мен қызметтеріне берілетін кепілдіктер осындай өнімдер мен қызметтерге берілетін тікелей кепілдік жөніндегі мәлімдемелерде ғана көрсетілген. Бұл құжаттағы мәлімдемелер қосымша кепілдік ретінде қабылданбауы тиіс. HP бұл құжаттағы техникалық немесе редакторлық қателер немесе кемшіліктер үшін жауап бермейді.

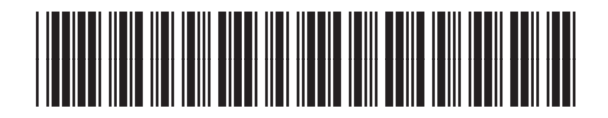

CE841-90970

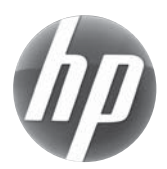